# **Section 4:** Graphs and Testing

Slides by Erin Peach and Nick Carney

with material from Vinod Rathnam, Alex Mariakakis, Krysta Yousoufian, Mike Ernst, Kellen Donohue

# Agenda

 $\times$  Graphs

- $\times$  JUnit Testing
- $\times$  Test Script Language
- ✕ JavaDoc

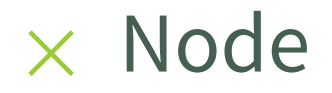

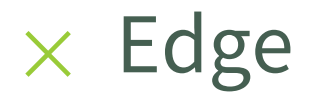

### ✕ Node + data item in a graph

### $\times$  Edge

+ connection between two nodes

### ✕ *Directed* graph: edges have a *source* and *destination*

- $\times$  Edges represented with arrows
- $\times$  Parent/child nodes: related by an edge

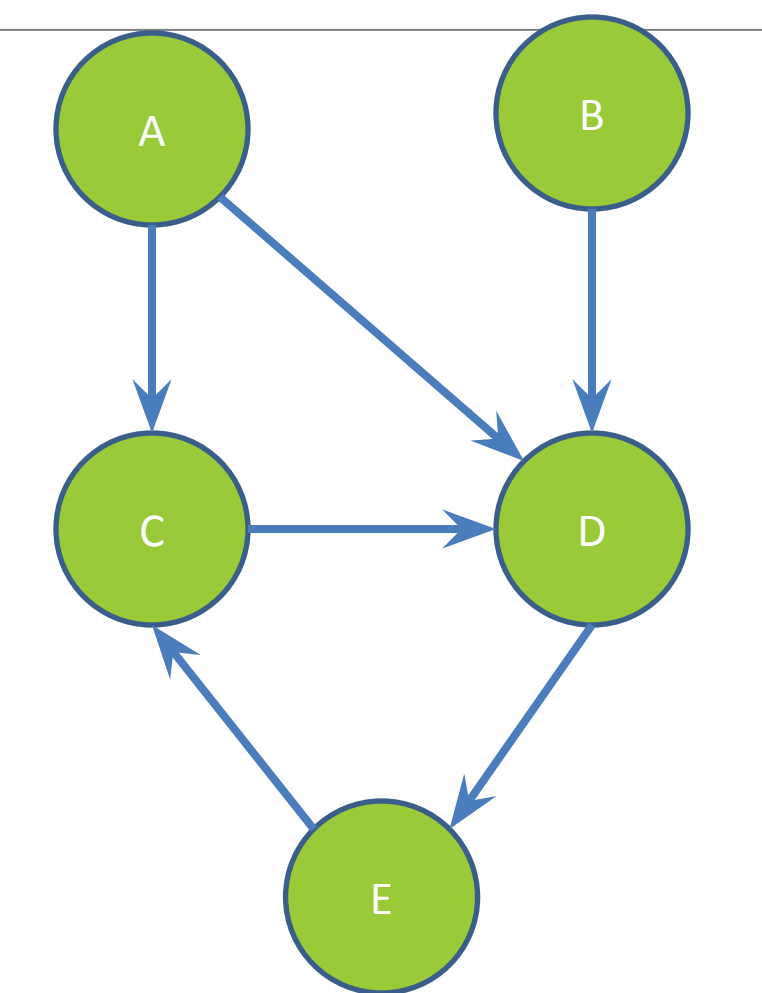

### **Children of A?**

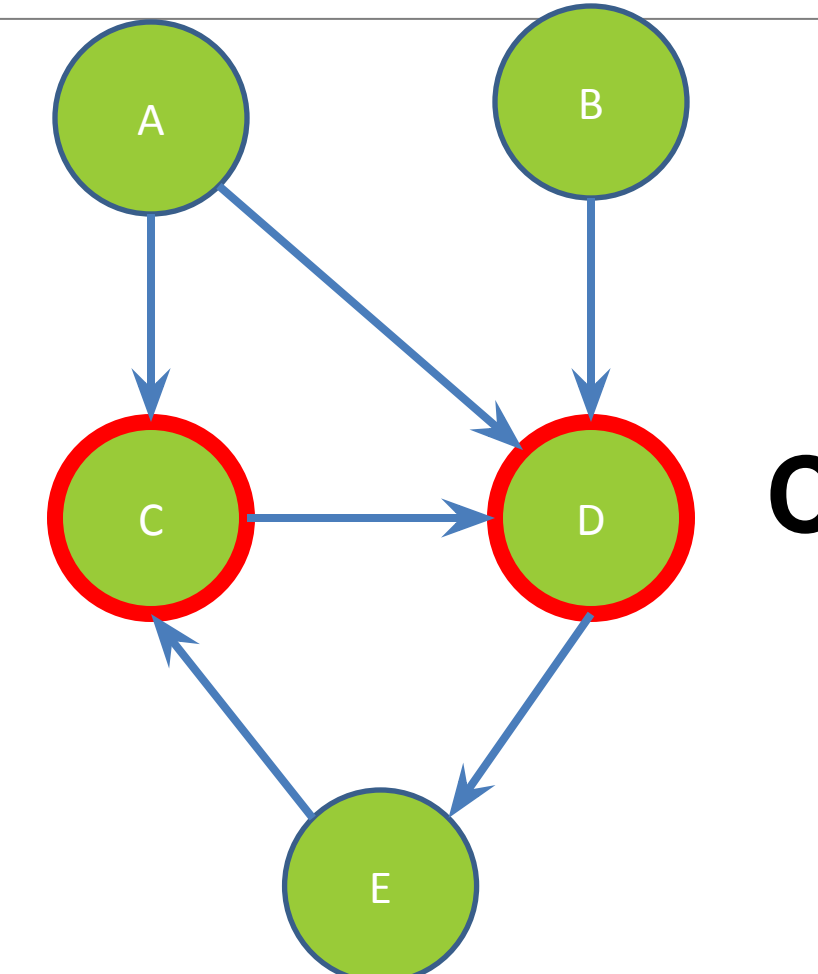

### **Children of A?**

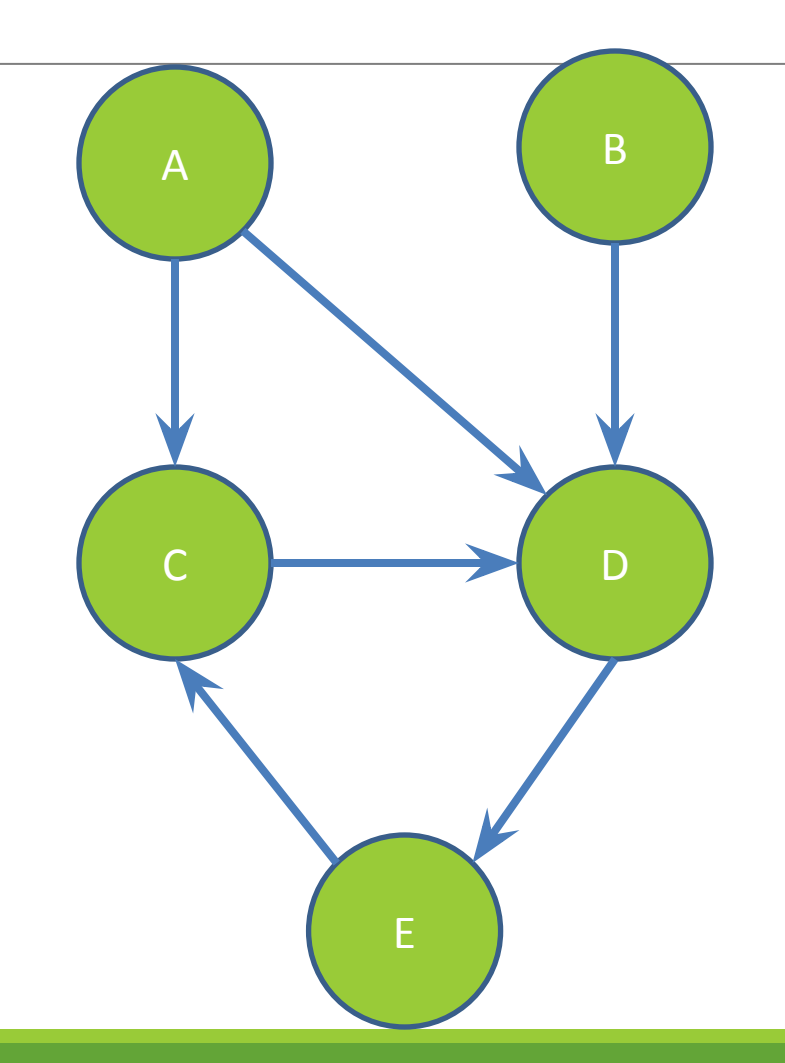

### **Parents of D?**

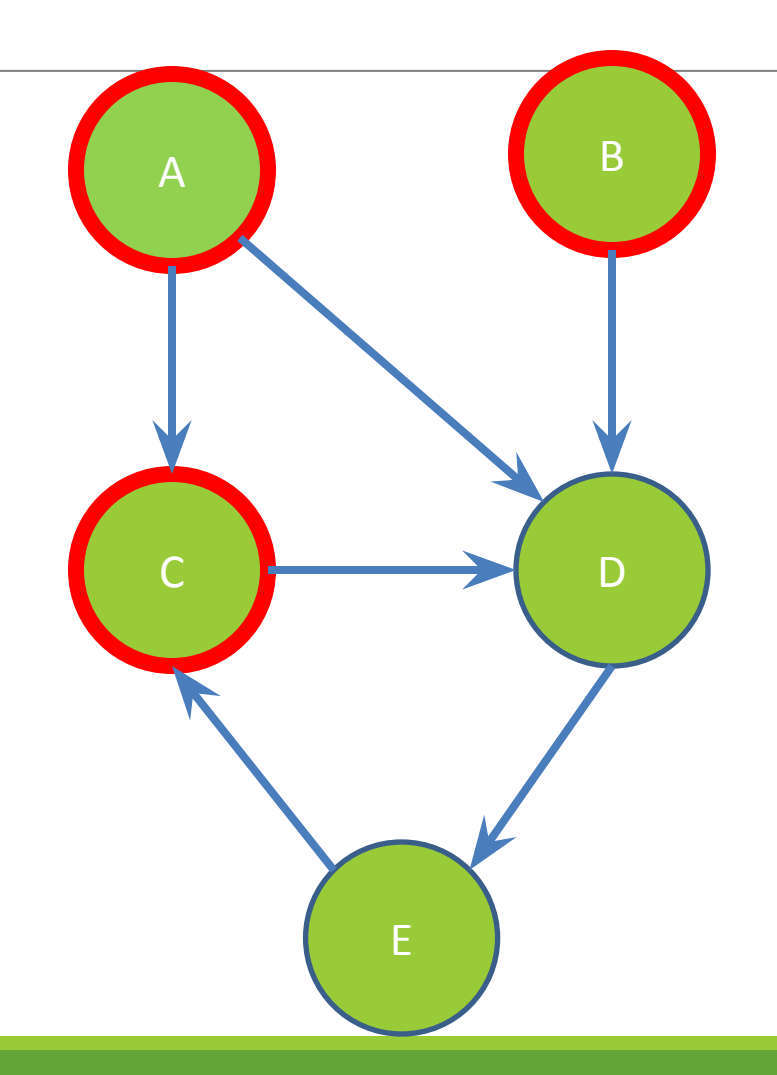

### **Parents of D?**

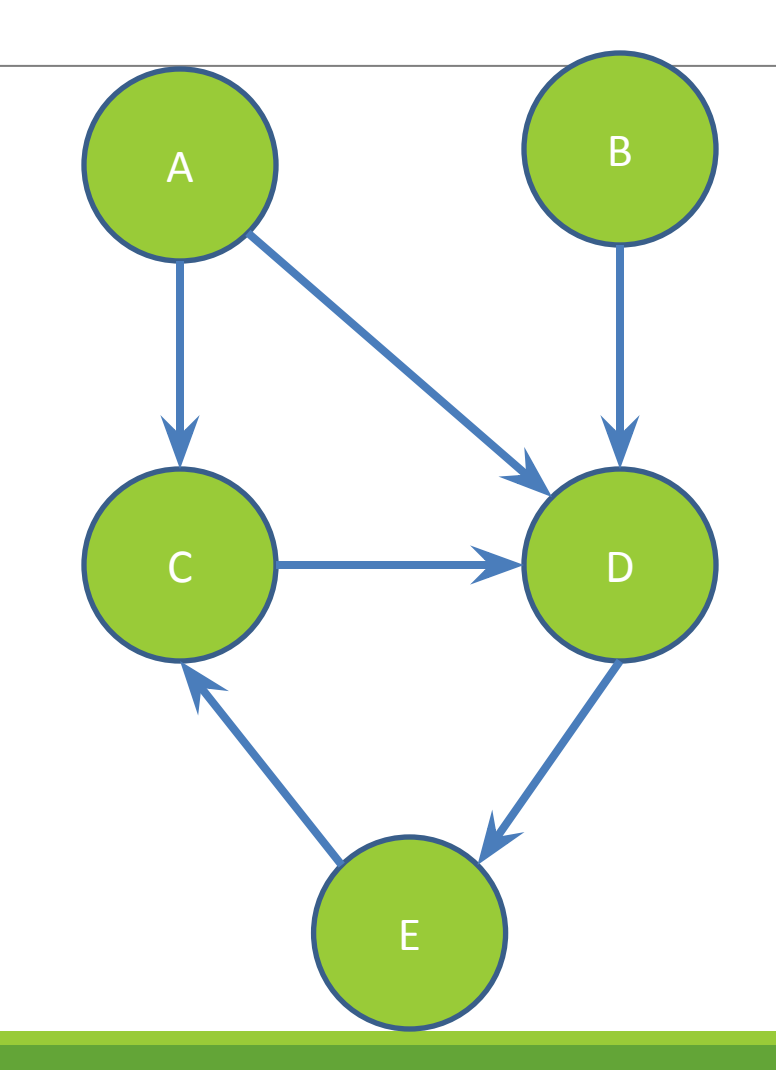

# **Paths from A to C:**

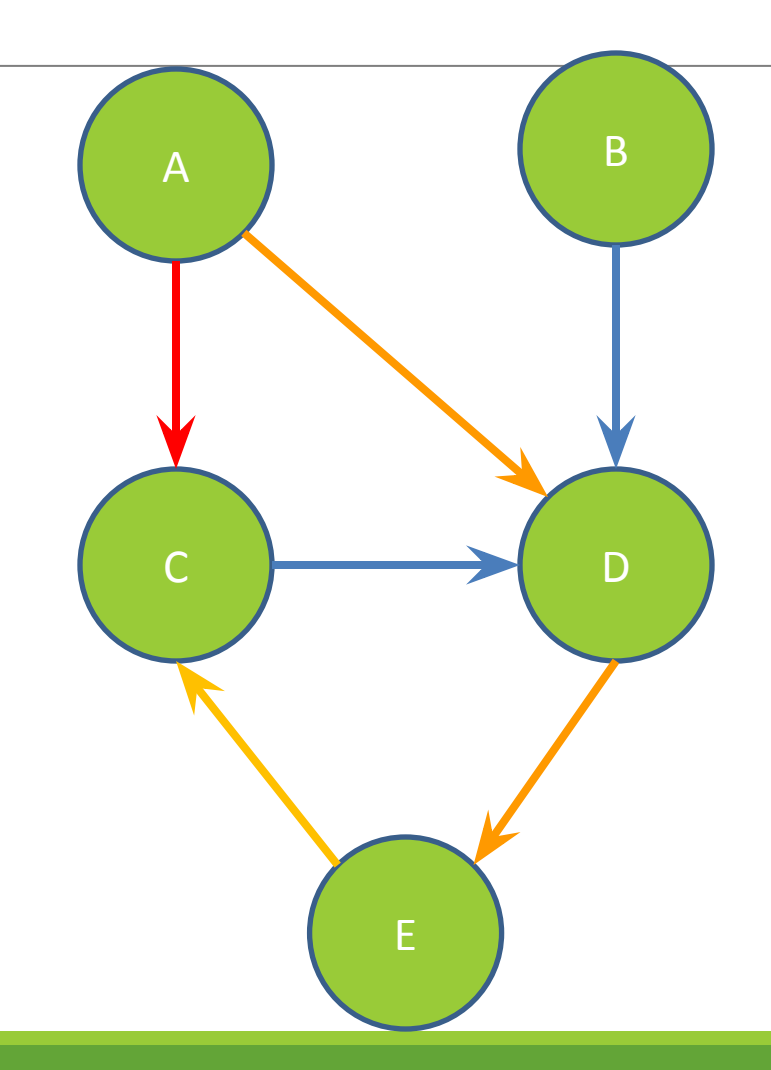

# **Paths from A to C:**

**A -> C**

**A -> D -> E -> C**

# **Shortest path from A to C?**

## Before we move on...

# **Read the wikipedia article in the spec!**

# **(It has implementation hints!)**

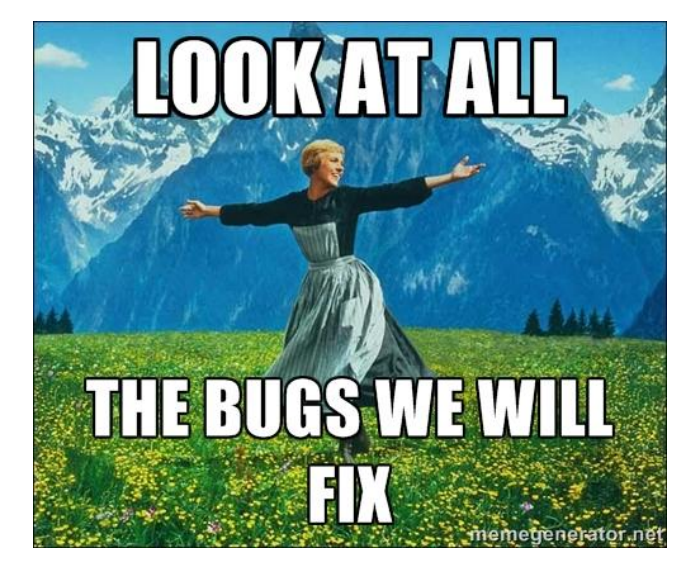

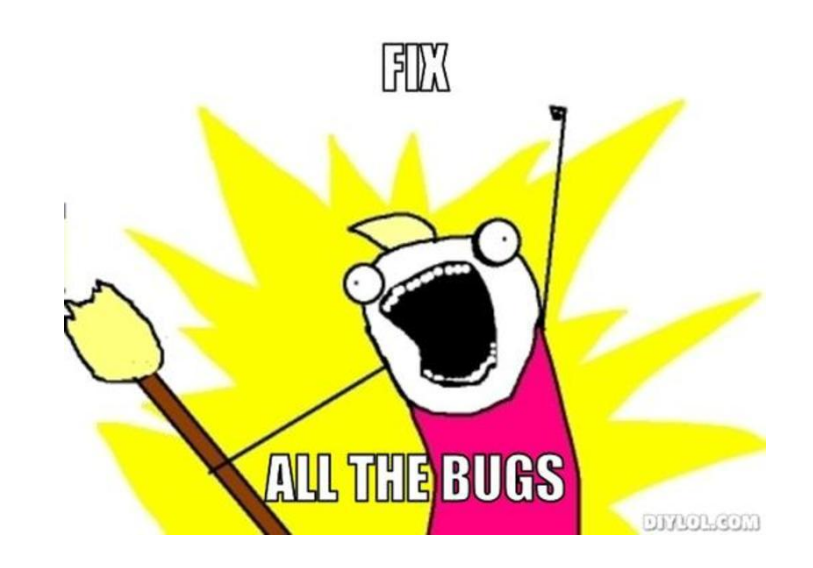

# Testing

### Internal vs. external

### ✕ Internal : JUnit

- + How you decide to implement the object
- + Checked with implementation tests
- $\times$  External: test script
	- + Your API and specifications
	- + Testing against the specification
	- <sup>+</sup> Checked with specification tests

### A JUnit test class

 $\times$  A method with @Test is flagged as a JUnit test

 $\times$  All @Test methods run when JUnit runs

```
import org.junit.*; 
import static org.junit.Assert.*;
```
public class TestSuite {

#### **@Test**

```
 public void Test1() { … }
```
### Using JUnit assertions

- $\times$  Verifies that a value matches expectations
	- $\times$  assertEquals(42, meaningOfLife());
	- $\times$  assertTrue(list.isEmpty());
	- $\times$  If the assert fails:
		- + Test immediately terminates
		- $+$  Other tests in the test class are still run as normal
		- + Results show "details" of failed tests (We'll get to this later)

### Using JUnit assertions

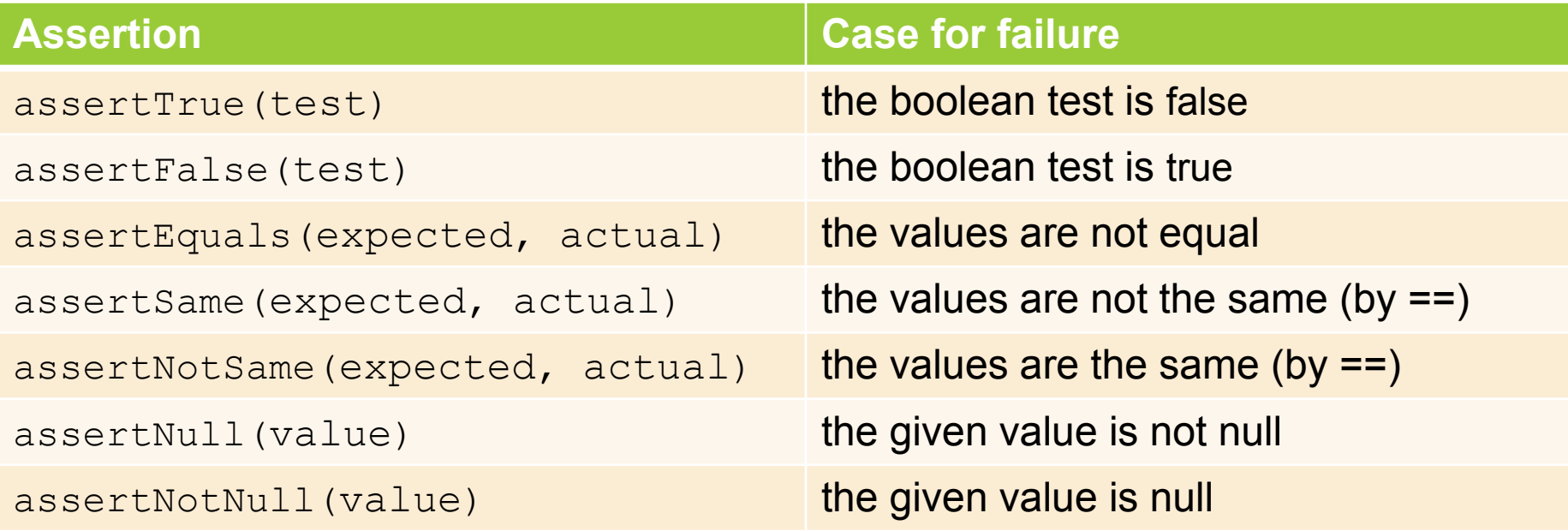

- And others: <http://www.junit.org/apidocs/org/junit/Assert.html>
- Each method can also be passed a string to display if it fails:
	- assertEquals("message", expected, actual)

### Checking for exceptions

- $\times$  Verify that a method throws an exception when it should:
	- $\times$  Passes only if specified exception is thrown
- $\times$  Only time it's OK to write a test without a form of asserts

```
@Test(expected=IndexOutOfBoundsException.class)
public void testGetEmptyList() {
    List<String> list = new ArrayList<String>();
    list.get(0);
}
```
### Setup and teardown

 $\times$  Methods to run before/after each test case method is called:  **@Before** public void name() { ... }  **@After** public void name() { ... }  $\times$  Methods to run once before/after the entire test class runs:  **@BeforeClass**

 public **static** void name() { ... }  **@AfterClass** public **static** void name() { ... }

### Setup and teardown

```
public class Example { 
   List empty;
```
#### **@Before**

```
public void initialize() { 
   empty = new ArrayList();
}
```
#### **@Test**

}

```
public void size() {...} 
@Test
```

```
public void remove() {...}
```
#### **Programmers' Hardest Tasks**

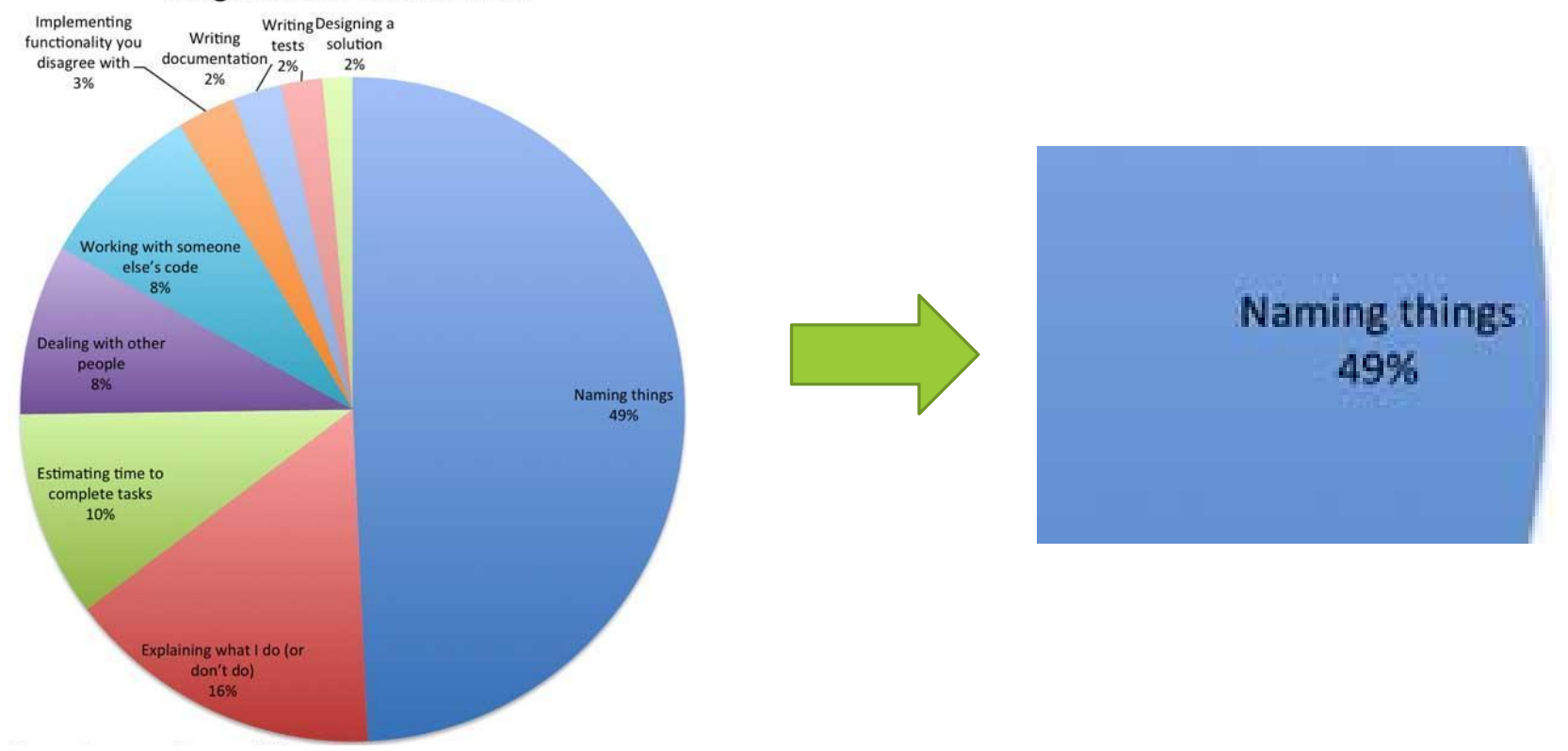

# Test Writing Etiquette

### Ground rules

- 1. Don't Repeat Yourself ◦ Use constants and helper methods
- 2. Be Descriptive
	- Take advantage of message, expected, and actual values
- 3. Keep Tests Small
	- Isolate bugs one at a time; failing assertion halts test
- 4. Be Thorough
	- Test big, small, boundaries, exceptions, errors

### Let's put it all together!

```
public class DateTest {
```
}

 // Test addDays when it causes a rollover between months **@Test**

```
 public void testAddDaysWrapToNextMonth() {
```

```
Date actual = new Date(2050, 2, 15);
```

```
 actual.addDays(14);
```

```
Date expected = new Date(2050, 3, 1);
```

```
 assertEquals("date after +14 days",
```

```
expected, actual);
```
### How to create JUnit test classes

- $\times$  Right-click hw5.test -> New -> JUnit Test Case
- ✕ **Important**: Follow naming guidelines we provide
- ✕ Demo

### JUnit asserts vs. Java asserts

- $\times$  We've just been discussing JUnit assertions so far
- $\times$  Java itself has assertions

```
public class LitterBox {
   ArrayList<Kitten> kittens;
   public Kitten getKitten(int n) {
      assert(n >= 0);
      return kittens(n);
   }
}
```
### Reminder: Enabling asserts in **Eclipse**

To enable asserts: Go to Run -> Run Configurations… -> Arguments tab -> input **-ea** in VM arguments section

### Don't forgot your CheckReps!

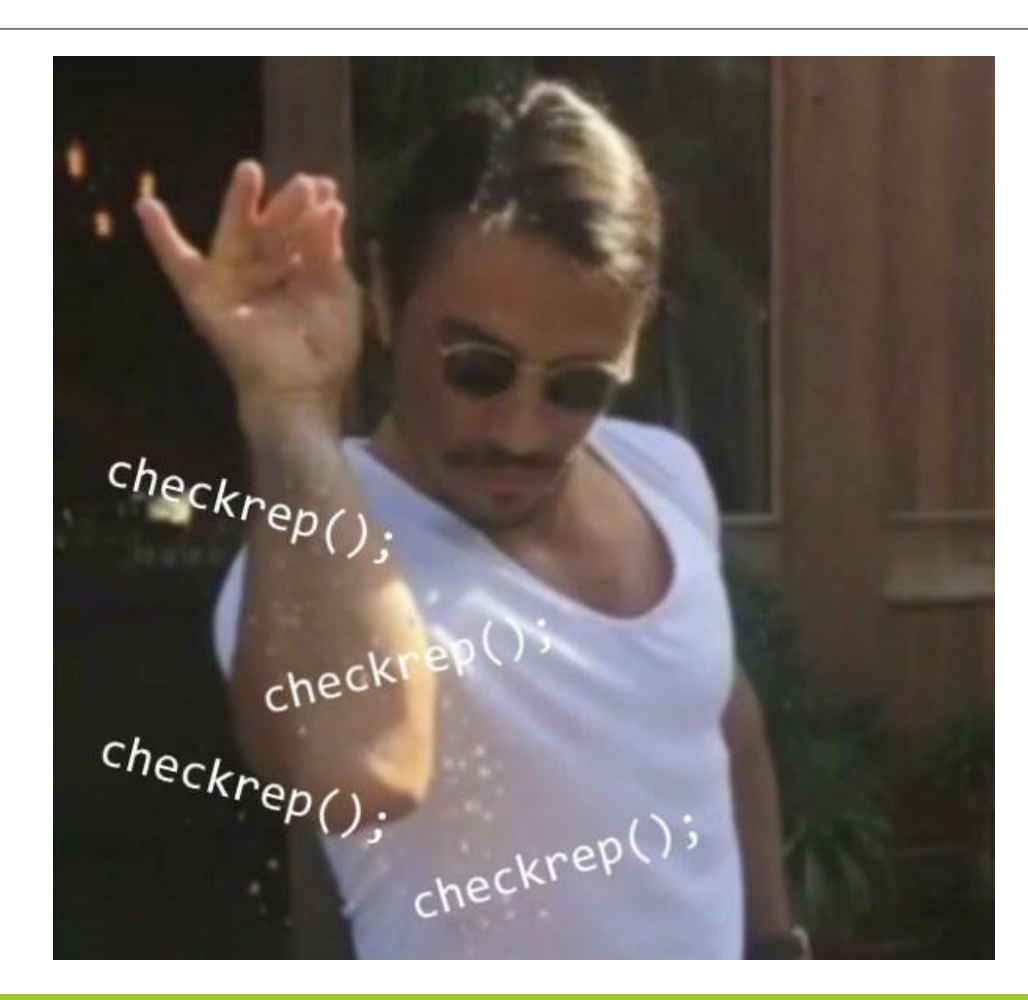

### Expensive CheckReps

- $\times$  ant validate and staff grading will have assertions enabled
- $\times$  But sometimes a checkRep can be expensive  $\times$  For example, looking at each node in a Graph with a large number of nodes
- $\times$  This could cause the grading scripts to timeout

### Expensive CheckReps

- $\times$  Before your final commit, remove the checking of expensive parts of your checkRep or the checking of your checkRep entirely
- $\times$  Example: boolean flag and structure your checkRep as so:

```
private void checkRep() {
    cheap-stuff
    if(DEBUG_FLAG) { // or can have this for entire checkRep 
     expensive-stuff
   }
    cheap-stuff
    ...
```
## External tests: Test script language

### Test script language

- $\times$  Text file with one command listed per line
- $\times$  First word is always the command name
- $\times$  Remaining words are arguments
- $\times$  Commands will correspond to methods in your code

### Test script language

# Create a graph CreateGraph graph1

# Add a pair of nodes AddNode graph1 n1 AddNode graph1 n2

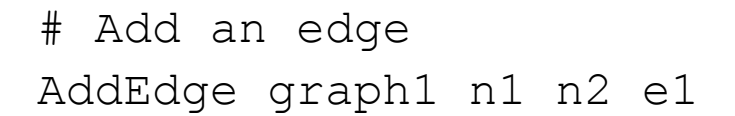

n1 n2

# Print the nodes in the graph and the outgoing edges from n1 ListNodes graph1 ListChildren graph1 n1

### How to create specification tests

- $\times$  Create .test and .expected file pairs under hw5.test
- $\times$  Implement parts of HW5TestDriver
	- + driver connects commands from .test file to your Graph implementation to the output which is matched with .expected file
- $\times$  Run all tests by running Specification Tests.java
	- + Note: staff will have our own .test and .expected pairs to run with your code
	- + **Do not** hardcode .test/.expected pairs to pass, but instead make sure the format in hw5 instructions is correctly followed

## Demo: Test script language

### JavaDoc API

- $\times$  Now you can generate the JavaDoc API for your code
- $\times$  Instructions in the Editing/Compiling Handout
- ✕ Demo: Generate JavaDocs
- $\times$  Demo steps are in spec